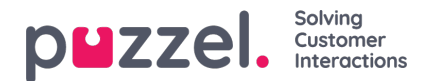

## **Alarmer**

I trekkspillmenyen Alarmer oppretter du alarmene.

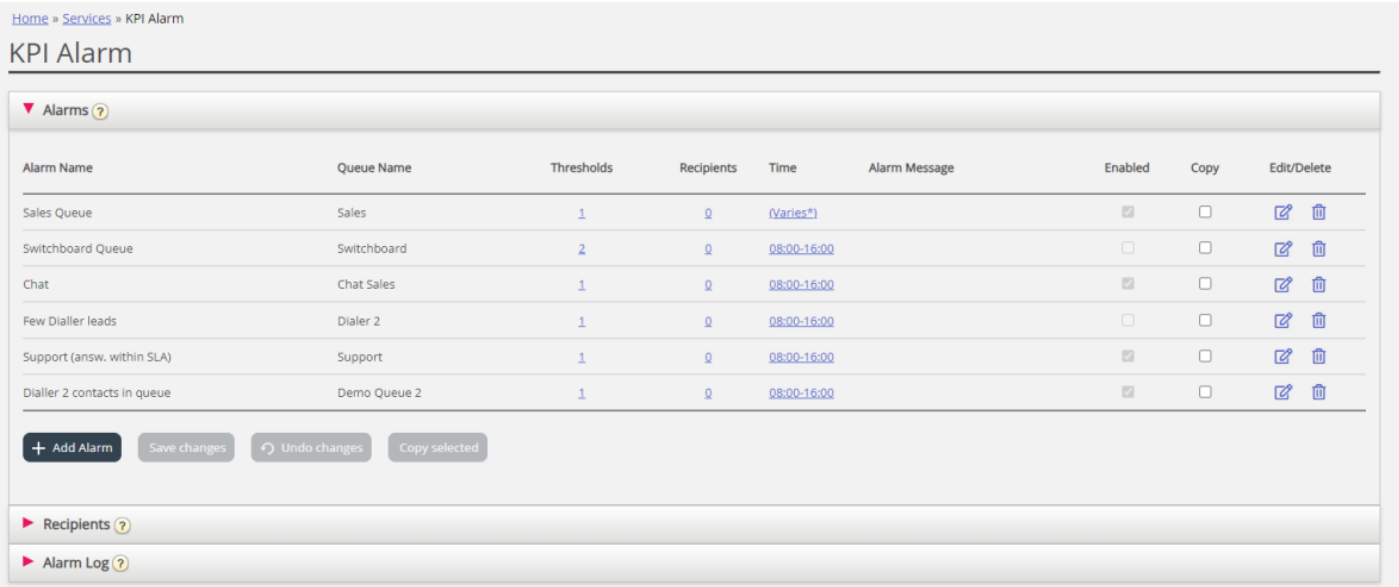

Slik oppretter du en ny alarm:

- Klikk på Legg til alarm, og definer et alarmnavn, velg kø, angi klokkeslettet den skal aktiveres på, og klikk på Lagre endringer
- Klikk deretter på 0 i Terskelverdi-kolonnen for å åpne vinduet Alarm terskelverdi konfigurasjon, og legg til én eller flere terskler. Se neste kapittel.
- Klikk på 0 i Mottakere-kolonnen for å åpne vinduet Velg alarmmottakere hvis du vil at denne alarmen skal sendes til noen mottakere. (Mottakerne må være angitt før de kan velges her)

Du kan også opprette en Alarmmelding som automatisk vil sendes i tillegg til standardmeldingen som vanligvis sendes.

Merk av i Aktiv-kolonnen for å aktivere alarmen.

Husk å klikke på Lagre endringer etter at du har utført endringene du vil ha.